# Graphics with Processing

2020-02 基本図形と曲線 http://vilab.org 塩澤秀和

# 2.1 変数と制御構造(Javaと同じ)

### データ型

- p int, float, byte
	- 数値
	- 実数はfloatが標準
- p boolean
	- 真偽値(Yes/No)
	- 定数: true(真), false(偽)
- p char
	- 文字(漢字も可)
	- char ch =  $\overline{b}$ '
- **p** String
	- 文字列
	- n String str = "あいうえお"
- □ 文字列の連結
	- n +演算子で文字列を連結できる

制御構造

- $\Box$  if-else
- p switch-case
	- 条件分岐
- **p** for, while
	- ループ(繰り返し)
	- do-whileは(一応)ない
- p break
	- ループ中断

演算子

p 関係演算子

n == != < > <= >=

- p 論理演算子
	- n || (OR) && (AND) ! (NOT) 2

## 2.2 基本図形

図形描画関数

point, line, rect ■ 点,直線,長方形(既出) **p** triangle( $x1$ ,  $y1$ ,  $x2$ ,  $y2$ , x3, y3) ■ 3点を結ぶ三角形 **p** quad(x1, y1, x2, y2, x3, y3, x4, y4) ■ 4点を結ぶ四角形 □ ellipse(x, y, 幅, 高さ) ■ 楕円(円)  $\Box$  arc(x, y, 幅, 高さ, 開始角, 終了角) ■ 弧(角度はラジアン) n πとして定数PIが使える

### 描画色

- **p** stroke(色)
	- 線(境界線)の色を設定
	- noStroke()で境界線なし
- **<u>n</u>** strokeWeight(太さ)
	- 線の太さを設定
- $\Box$  fill(色)
	- 塗りつぶしの色を設定
	- noFill()で塗りつぶしなし

### 座標指定モード

- p rectMode(モード)
- p ellipseMode(モード)
	- 左上を指定: CORNER
	- n 中心を指定: CENTER

### 2.3 曲線の表現形式

#### 曲線の数式表現(p.72)

陽関数形式

| ■ | $y = f(x)$           | $\frac{\pi y}{2}$      |
|---|----------------------|------------------------|
| ■ | $\sqrt{\frac{1}{y}}$ | $y = \sqrt{r^2 - x^2}$ |

陰関数形式

■ 
$$
f(x, y) = 0 \quad \text{1}
$$

\n■ [5]

\n $x^2 + y^2 - r^2 = 0$ 

パラメータ形式 ■  $x = f(t)$ ,  $y = g(t) \underline{\mathbb{E}}$ ■ パラメータ=媒介変数 例  $\{ \}$  $x = r \cos(t)$  $y = r \sin(t)$ 

#### パラメトリック曲線(p.76)

- p パラメータ形式による曲線
	- 少ない変数で滑らかな曲線
	- n 曲線を点列に分解するのが容易
- p 点間を補間する曲線
	- Ferguson曲線
	- n Catmull-Rom曲線
- □ 制御点(アンカー点)による曲線
	- n Bezier曲線
	- Bスプライン曲線
	- n CGモデリングで広く用いられる
- p 重み付き制御点による曲線
	- n 有理Bezier曲線
	- n NURBS曲線(Non-Uniform Rational B-Spline)

### 2.4\* 制御点による曲線

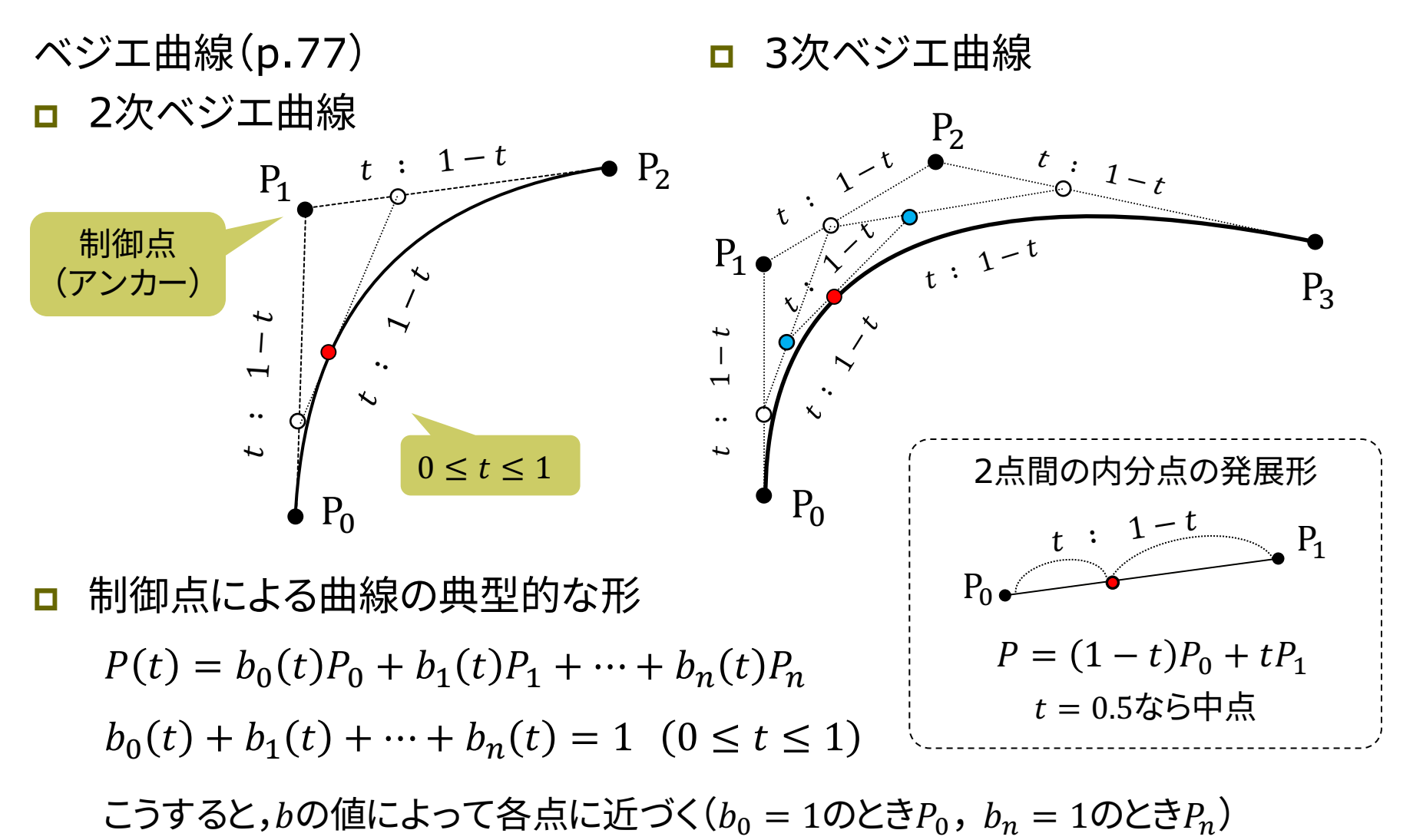

### 2.5\* Bezier曲線

ベジエ曲線の描画  $\blacksquare$  bezier(x0, y0, x1, y1, x2, y2, x3, y3)

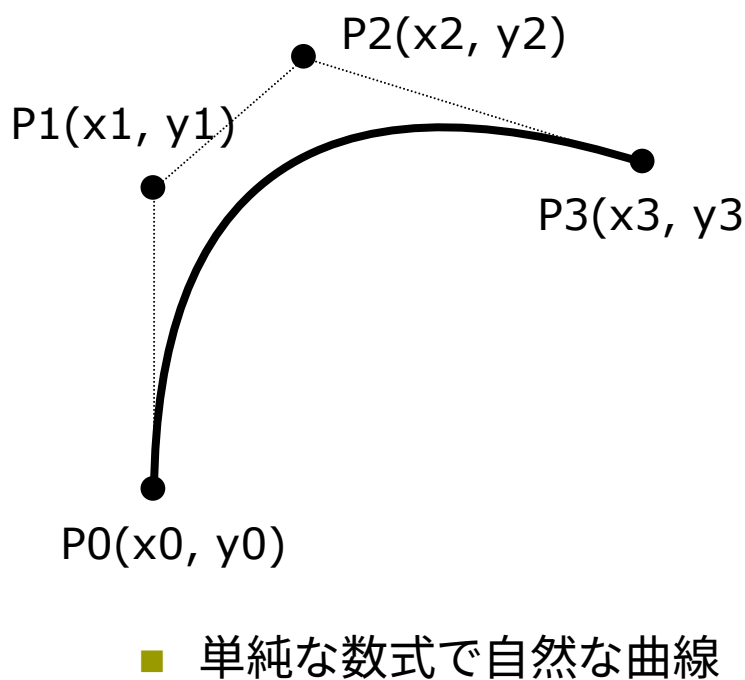

利用される

$$
x \rightarrow 0, y0
$$
\n
$$
x \rightarrow 2, y2, x3, y3
$$
\n
$$
P(t) = (1-t)^2 P_0 + 2t(1-t)P_1 + t^2 P_2
$$
\n
$$
y1
$$
\n
$$
P(1) = (1-t)^2 P_0 + 2t(1-t)P_1 + t^2 P_2
$$
\n
$$
y2
$$
\n
$$
y3
$$
\n
$$
P(2 \times 2, y2)
$$
\n
$$
y4
$$
\n
$$
P(3 \times 3, y3)
$$
\n
$$
P(4) = (1-t)^2 \binom{x_0}{y_0} + 2t(1-t) \binom{x_1}{y_1} + t^2 \binom{x_2}{y_2}
$$
\n
$$
P(5) = (1-t)^3 P_0 + 3t(1-t)^2 P_1 + 3t^2(1-t)P_2 + t^3 P_3
$$
\n
$$
x0, y0
$$
\n
$$
x4
$$
\n
$$
x5
$$
\n
$$
x6
$$
\n
$$
x8
$$
\n
$$
x9
$$
\n
$$
x0
$$
\n
$$
y1
$$
\n
$$
y2
$$
\n
$$
y3
$$
\n
$$
y4
$$
\n
$$
y5
$$
\n
$$
y6
$$
\n
$$
y7
$$
\n
$$
y7
$$
\n
$$
y7
$$
\n
$$
y7
$$
\n
$$
y7
$$
\n
$$
y7
$$
\n
$$
y7
$$
\n
$$
y7
$$
\n
$$
y7
$$
\n
$$
y7
$$
\n
$$
y7
$$
\n
$$
y7
$$
\n
$$
y7
$$
\n
$$
y7
$$
\n
$$
y7
$$
\n
$$
y7
$$
\n
$$
y7
$$
\n
$$
y7
$$
\n
$$
y7
$$
\n
$$
y7
$$
\n
$$
y7
$$
\n
$$
y7
$$
\n
$$
y7
$$

### 2.6 補間曲線

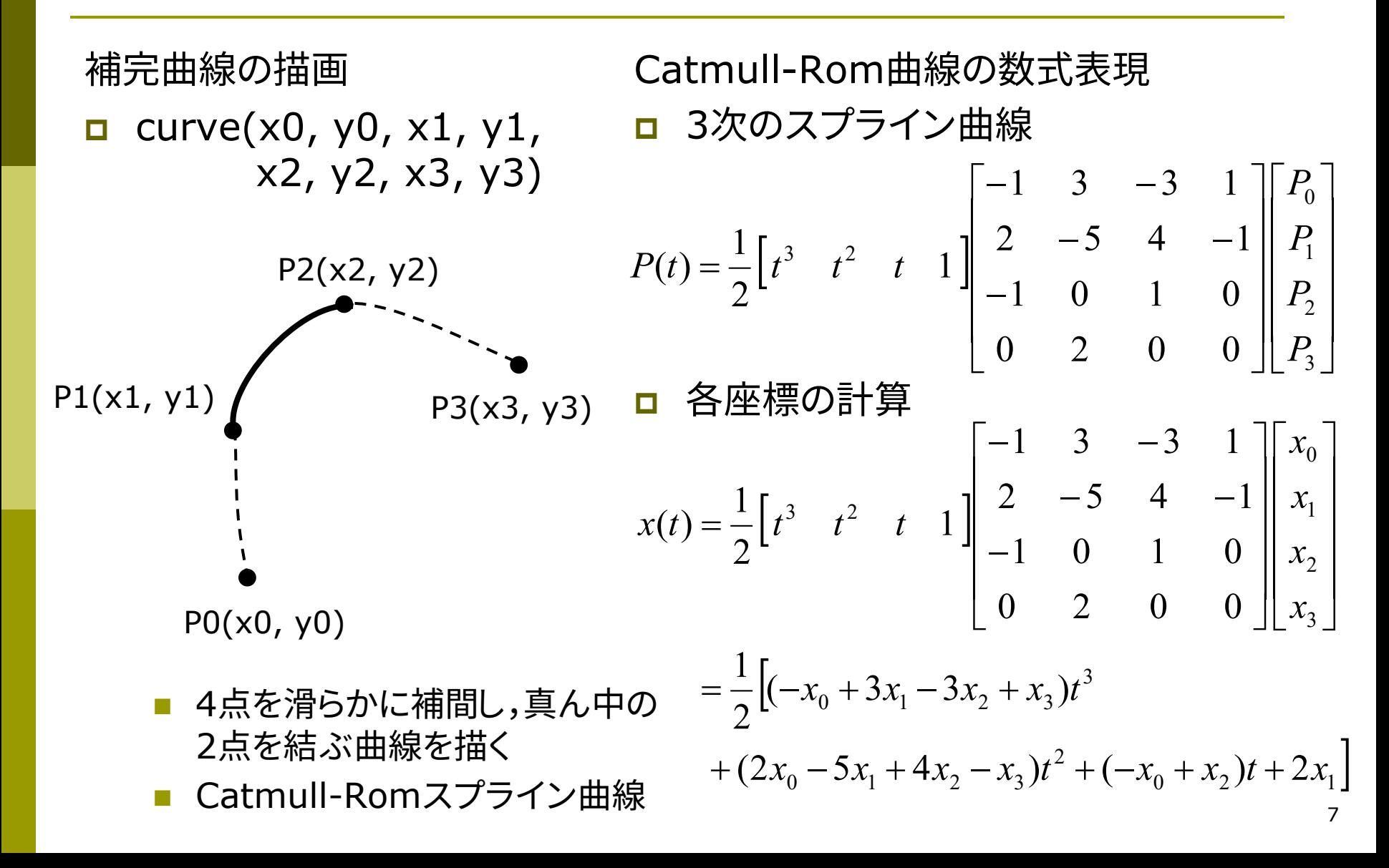

# 2.7 自作関数と組み込み関数

### 自作関数(メソッド)

**□ JavaやCと同様** 

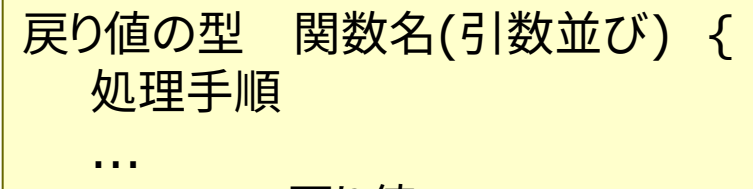

```
}
```
数学関数

- p sqrt(値)
	- 平方根 $(\sqrt{)}$
- $\Box$  pow(x, y)
	- xのy乗
- **p** dist( $x1$ ,  $y1$ ,  $x2$ ,  $y2$ )

return 戻り値;

- 2点間の距離
- <u>n</u> constrain(式, 最小, 最大)
	- 式の値を範囲内に収める

三角関数

p sin(角度), cos(角度), …

- $\Box$  atan2(y, x)
	- x軸とベクトル(x, y)の成す角
- p radians(deg), degrees(rad)
	- 度 ⇔ ラジアンの変換関数

### 時刻関数

- $p$  year(), month(), day()
- **p** hour(), minute(), second()

#### 乱数関数

- p random(最小値, 最大値)
	- 乱数の発生(float型)
- **<u>n</u>** randomSeed(種)
	- n 乱数の準備
	- n 種は関数 millis() などを使う

### 2.8 演習課題

#### 課題

- 基本図形を繰り返し描画すること によって,複雑な幾何学模様を 描くプログラムを作成せよ
	- 条件:プログラム全体のなかで, 1カ所はbezierを使うこと
	- for文で図形を繰り返すとよい (2重ループを使うのも面白い)
	- 座標の値を乱数(random)で 生成するのも面白い

#### p 注意

- 学年・クラス・出席番号・氏名を プログラムの最初に書くこと
- 例: // 2-3-10 鈴木太郎
- n 面白い作品は授業中に紹介して ボーナス点!

参考プログラム

```
void setup() {
 size(600, 400);
 // 基本的にはアニメーション不要
 noLoop(); 
}
```

```
void draw() {
  background(240, 240, 255);
 // 図形を繰り返して模様を描く
 for (float a = 0; a < 2 * PI;
      a += PI / 64) {
   float x = 300 * cos(a) + 300;float y = 200 * sin(a) + 200;
    stroke(0, 0, 150);
    line(300, 200, x, y);
  }
}
```